# Introduction aux Systèmes d'Information

# TP1: Introduction au système Linux

- 1. Système d'Exploitation
- 2. Linux, pourquoi ?
- 3. Initiation au Shell
- 4. Le système de fichiers
- 5. Les redirections et tubes
- 6. Les processus
- 7. Les filtres

Sommaire

- 1. Système d'Exploitation
- 2. Linux, pourquoi ?
- 3. Initiation au Shell
- 4. Le système de fichiers
- 5. Les redirections et tubes
- 6. Les processus
- 7. Les filtres

#### Sommaire

Systèmes d'exploitation

C'est l'interface entre l'utilisateur et le matériel

Ses fonctions principales sont :

• contrôle des ressources (allocation et gestion du CPU et de la mémoire) ;

- contrôle des processus ;
- contrôle des périphériques ;

 $\bullet$  . . .

Il contient des outils de gestion utilisables par les applications, tels que la manipulation de fichiers, gestion d'impressions, date, …

Systèmes d'exploitation

Exemples:

Unix, DOS, Windows, Mac OS, Linux, OS/2, BSD, ...

●Architecture-type:

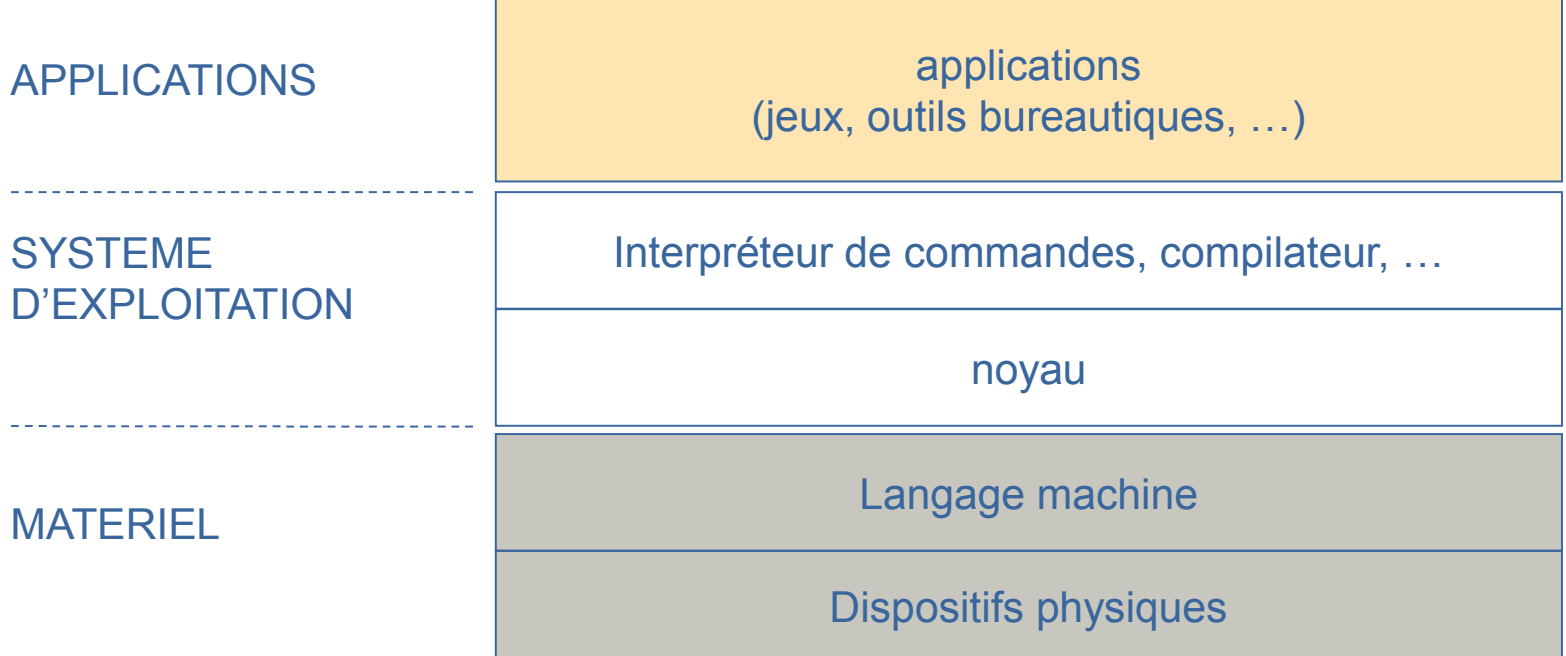

- 1. Système d'Exploitation
- 2. Linux, pourquoi ?
- 3. Initiation au Shell
- 4. Le système de fichiers
- 5. Les redirections et tubes
- 6. Les processus
- 7. Les filtres

Sommaire

Linux, pourquoi ?

Les avantages des systèmes Linux sont :

- le multi-tâches ;
- le multi-utilisateurs ;
- le multi-postes ;
- la liberté ;
- la gratuité !!

CentOS (**Community ENTerprise Operating System**) est une distribution GNU/Linux principalement destinée aux serveurs et dont tous les paquets sont compilés à partir des sources de RHEL (**Red Hat Enterprise Linux**).

Depuis janvier 2012, c'est la seconde distribution la plus utilisée (27,5 %) sur les serveurs web, derrière Debian (32,6 %) et devant Ubuntu (21,9 %).

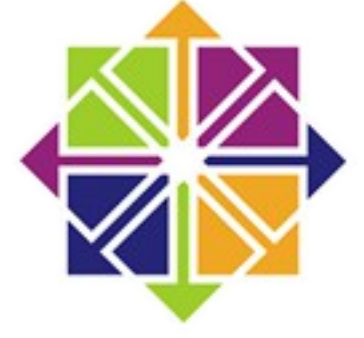

# LEINT

- 1. Système d'Exploitation
- 2. Linux, pourquoi ?
- 3. Initiation au Shell
- 4. Le système de fichiers
- 5. Les redirections et tubes
- 6. Les processus
- 7. Les filtres

**Sommaire** 

#### Ouverture/Fermeture d'une session :

Travailler sous Linux implique une connexion au système que l'on appelle **Login**.

Pour cela vous avez besoin :

- Identification de l'utilisateur: *login* + *mot-de-passe ;*
- droits accordés par le *super-utilisateur* (**root**).

Une fois votre travail terminé, le logout permet de se déconnecter de la machine.

Il ne faut **PAS ETEINDRE** une machine "sauvagement". Utilisez les commandes :

- « exit » ou ctrl + D en ligne de commande (CLI) ;
- « **logout** » dans l'interface graphique.

#### Le Shell :

Une fois connecté, le système ouvre une session à notre nom et attend nos instructions via un interpréteur de commande appelé « *Shell* ».

C'est une interface utilisateur "de base" qui interprète ligne à ligne les commandes

Il en existe plusieurs : sh, csh, tcsh, bash, ksh, zsh, …

Il existe des fichiers commençant par '.' et qui nous permettent de le configurer (fichiers d'environnement) :

- "**.login**" ;
- "**.logout**" ;
- "**.bashrc**".

Initiation au Shell

Format des commandes :

# commande [-option(s)] [argument(s)]

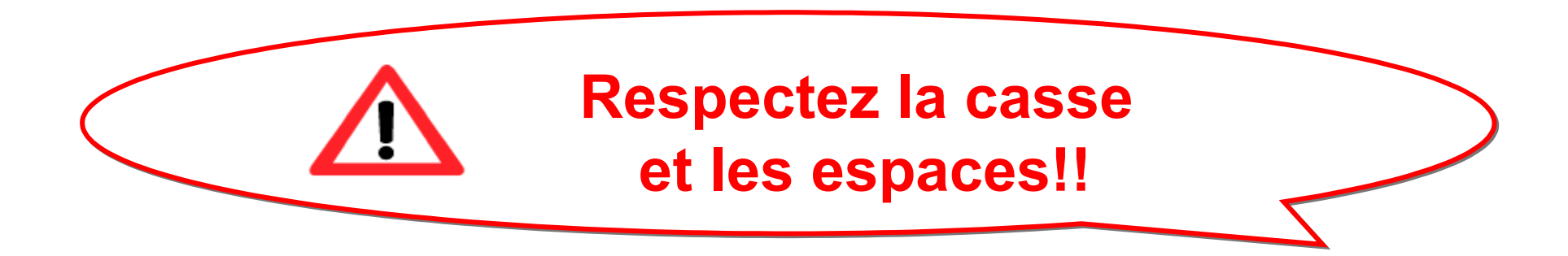

Initiation au Shell

#### Format des commandes :

Exemples:

- **date**
- **whoami :** affiche le nom de l'utilisateur connecté
- **echo** : affiche un message (echo "bonjour !")
- **1s** : liste le contenu d'un répertoire
- man <cde> : manuel en ligne

#### Format des commandes :

```
[root0localhost "]# 1s
anaconda-ks.cfg install.log install.log.syslog
Iroot@localhost ~1#
[root@localhost ~]# whoami
root
[root@localhost "]#
[root@localhost "]#
[root0localhost "]# date
mar. nov. 12 21:35:38 CET 2013
Iroot@localhost "]#
[root@localhost "]# _
```
#### Caractères spéciaux :

**! ^ \* ? [] ' \ ; & < > | >>**

• L'astérisque ou étoile : \*

interprété comme toute suite de caractères alphanumériques utilisés avec précaution (commande rm par ex...)

• Le point d'interrogation : ?

remplace 1 seul caractère alphanumérique

Initiation au Shell

Caractères spéciaux :

• Le point-virgule: ;

séparateur de commandes

• Les crochets: []

remplacent un caractère choisi parmi ceux énumérés entre les crochets

• L'anti-slash: \

inhibe la signification du méta-caractère qui suit

Caractères spéciaux :

• Interprétation des chaînes de caractères

Texte entre 'mon texte' (simples quotes): le texte n'est pas interprété mais considéré comme un mot

Texte entre "mon texte" (doubles quotes): seuls sont interprétés les métacaractères \$, \ et `

Texte entre `ma\_commande` (anti quotes): considéré comme une commande à interpréter, et c'est le résultat qui sera utilisé.

Initiation au Shell

Caractères spéciaux :

• Exemples:

 $\cdot$  ls  $*$ 

Tous les fichiers sauf ceux dont le nom commence par un point

 $\cdot$  ls  $\cdot$ c

Tous les fichiers dont le nom se termine par un 'c'

 $\cdot$  ls  $\cdot$ 

Tous les fichiers dont le nom commence par un point

• Is  $[0-9]$ \*

Tous les fichiers dont le nom commence par un chiffre

Initiation au Shell

#### Caractères spéciaux :

```
Iroot@localhost test]# 1s [0-9]*
1file 9file
Iroot@localhost test]# Is c*
cfile
Iroot@localhost test]# 1s .*
.file
a i
1file 9file cfile
\frac{1}{2} , \frac{1}{2}anaconda-ks.cfg install.log install.log.syslog test
[root@localhost test]#
```
- 1. Système d'Exploitation
- 2. Linux, pourquoi ?
- 3. Initiation au Shell
- 4. Le système de fichiers
- 5. Les redirections et tubes
- 6. Les processus
- 7. Les filtres

**Sommaire** 

Stocke les données:

- de façon hiérarchique ;
- structure arborescente ;
- **TOUT** est fichier ;
- 3 types de fichiers:
	- fichiers ordinaires ;
	- répertoires ;
	- fichiers spéciaux (périph., ...);

Le système de fichiers

22

Accès aux fichiers réglementé (sauf: pour root)

- 3 types de contrôle d'accès :
	- propriétaire (user);
	- personnes du même groupe (group);
	- les autres (others)
- 3 types de permissions

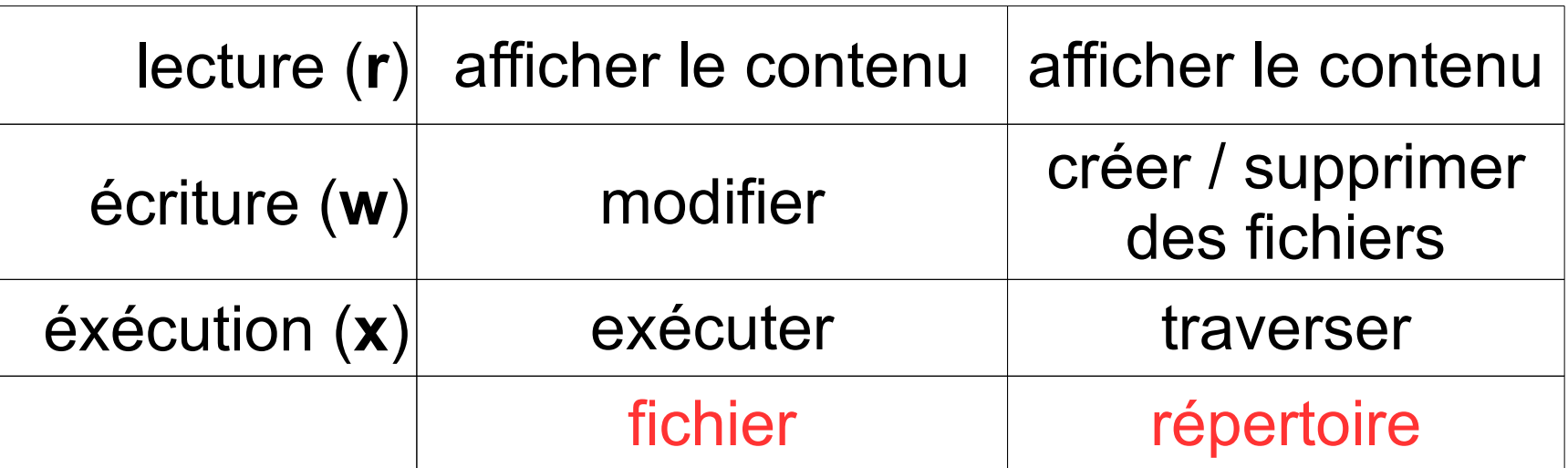

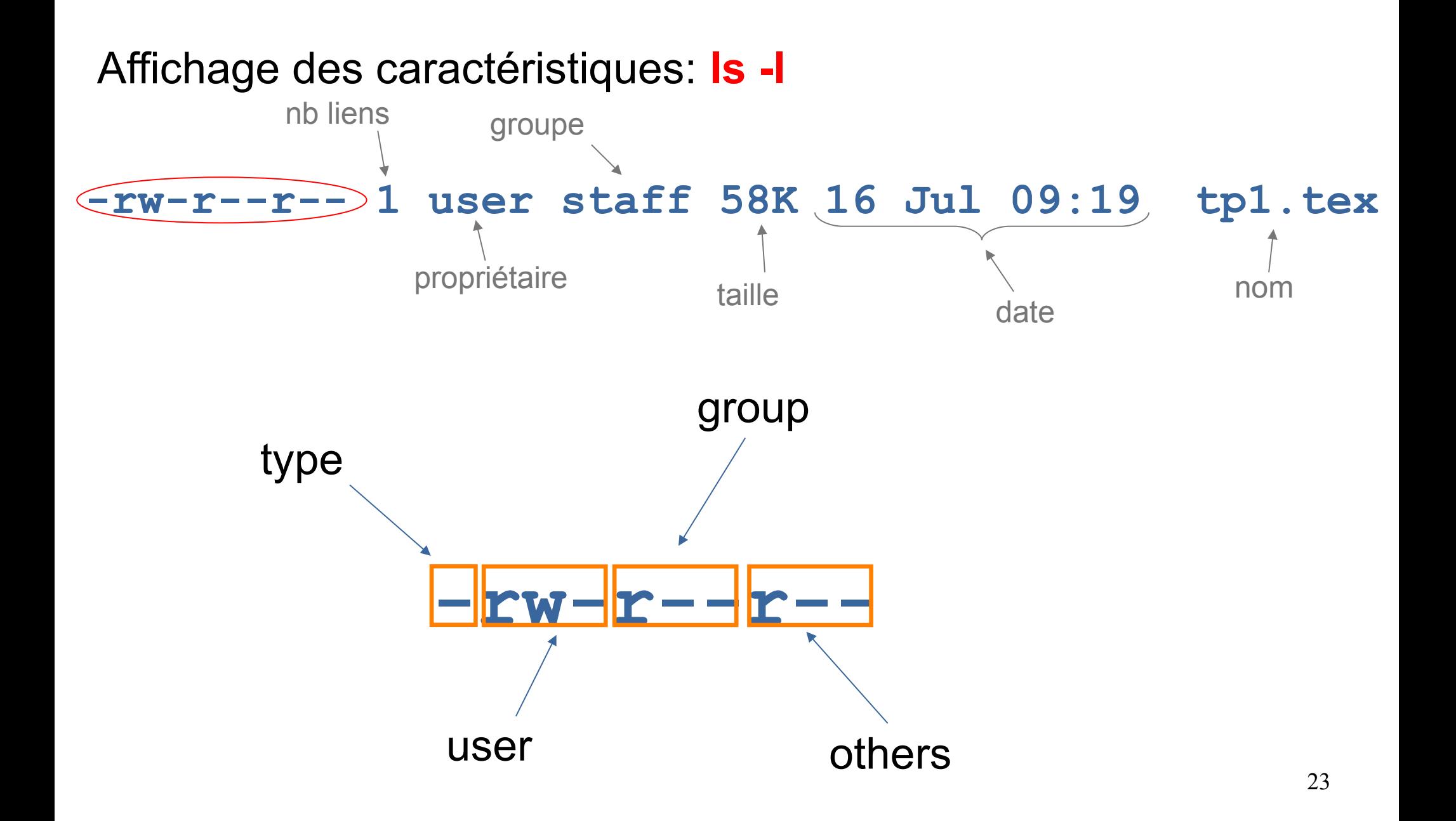

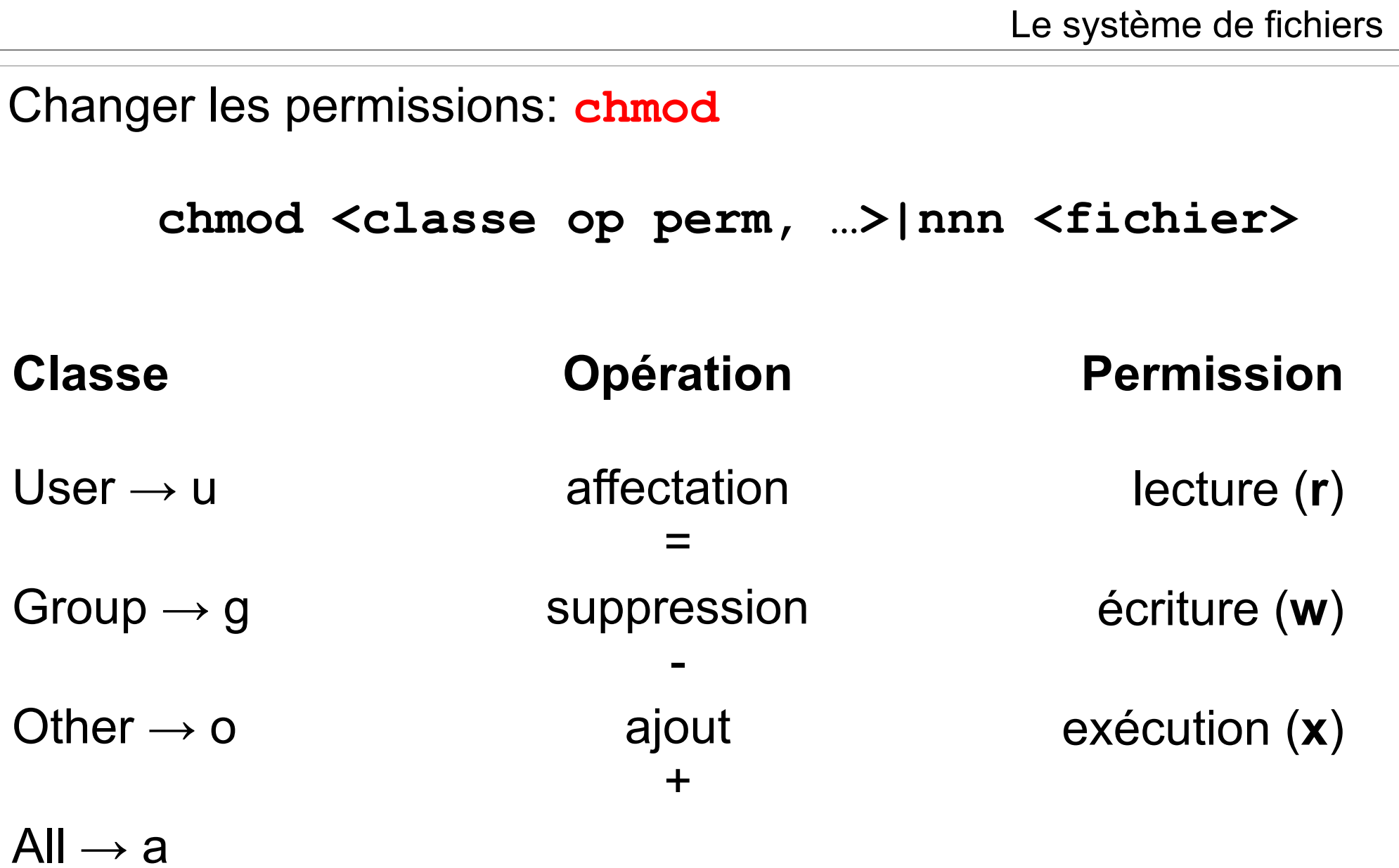

24

Le système de fichiers

#### Chaque permission équivaut à une valeur :

On définit les permissions par addition pour chaque classe.

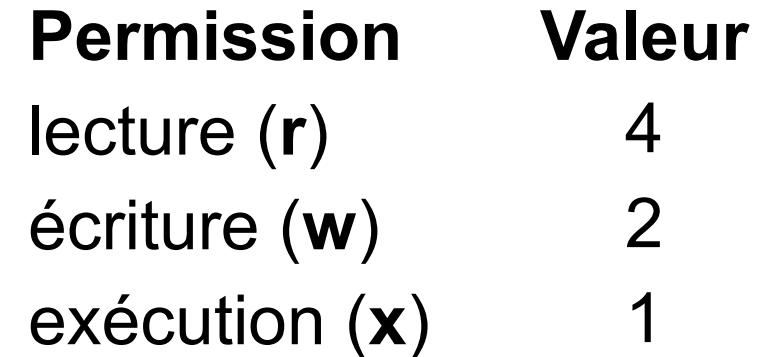

Pour attribuer des droits sur un fichier, on se pose deux questions :

- Quel niveau de permission?
- Pour qui?

Exemple :

Pour attribuer les droits en lecture / écriture sur le fichier toto.txt au propriétaire et au groupe :

- un premier 6 pour le propriétaire  $\rightarrow$  r+w  $\leq$  =  $\times$  4+2 = 6
- un deuxième 6 pour le groupe  $\rightarrow$  r+w <=> 4+2 = 6
- un troisième 0 pour les autres  $\longrightarrow$  rien  $\le$  > 0

Ce qui donne : # chmod **660** toto.txt

On peut également écrire (moins pratique) : # chmod **u=rw,g=rw** toto.txt

Le système de fichiers

Manipulation des fichiers :

- copier
- **# cp fichier\_source fichier\_destination**
	- déplacer / renommer
- **# mv fichier\_source fichier\_destination**
	- effacer
- **# rm fichier**
	- afficher le contenu

# **# cat fichier**

#### Introduction aux Systèmes d'Information

#### Le système de fichiers

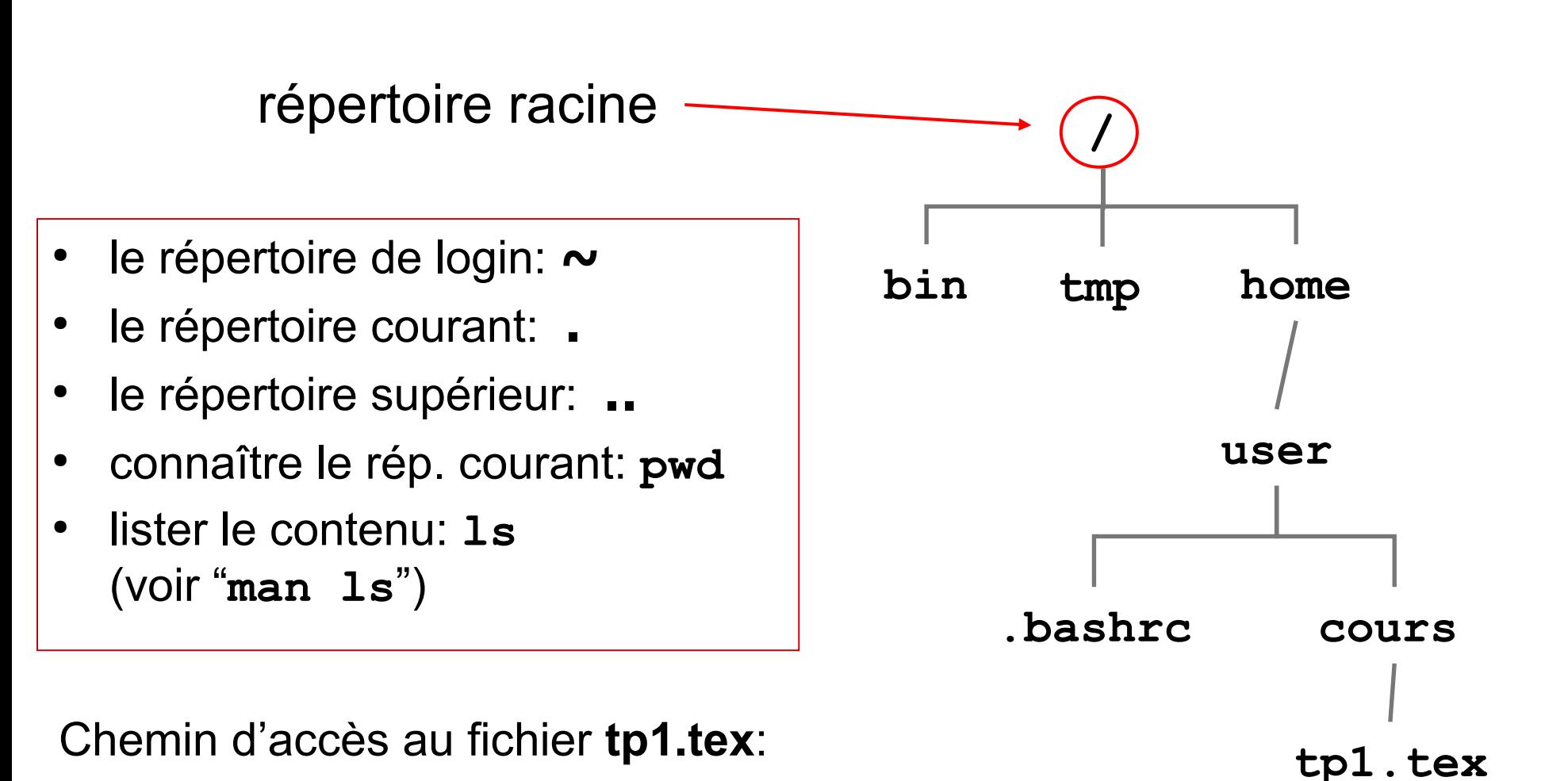

• **/home/user/cours/tp1.tex**

• **~/cours/tp1.ex**

#### Introduction aux Systèmes d'Information

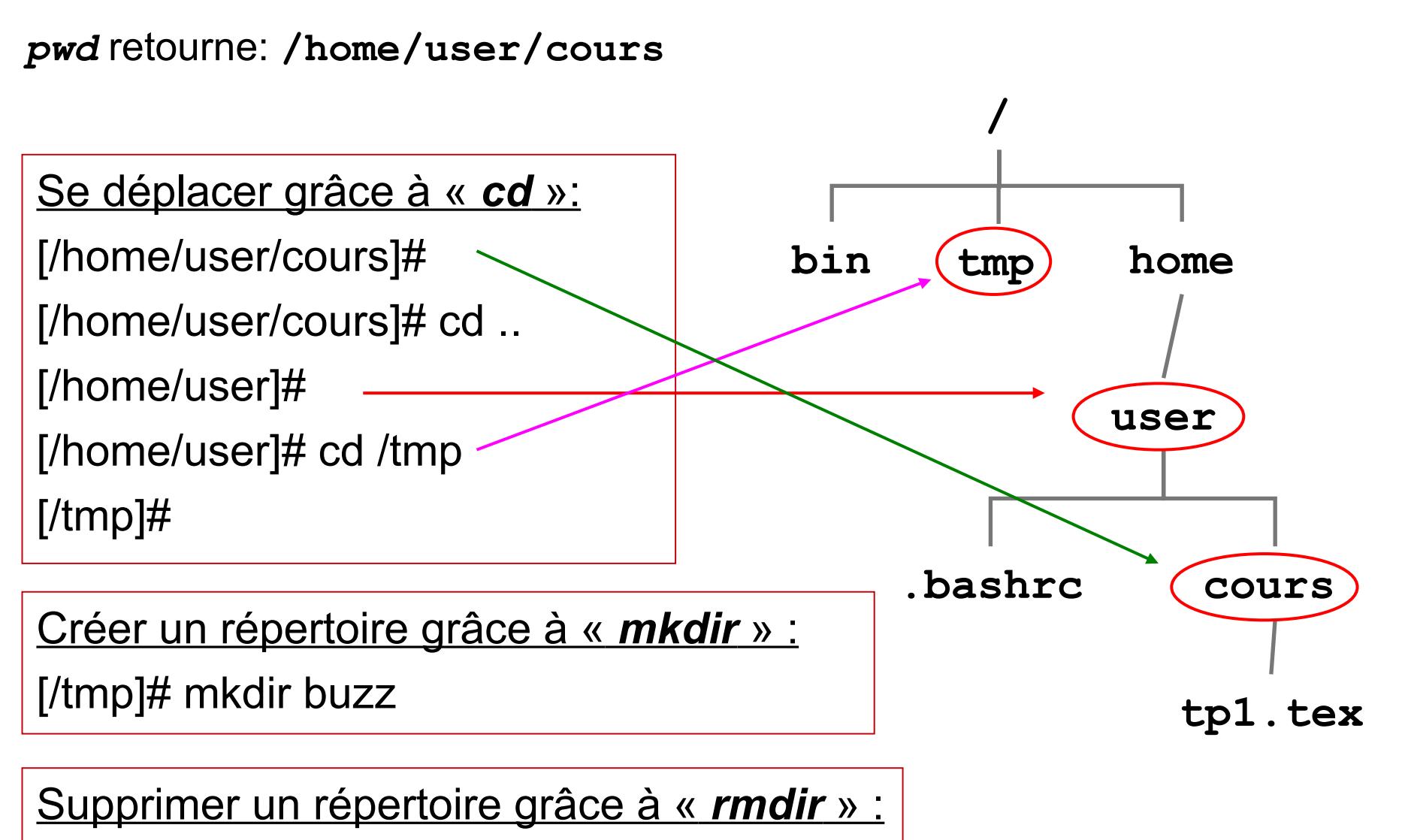

[/tmp]# rmdir buzz

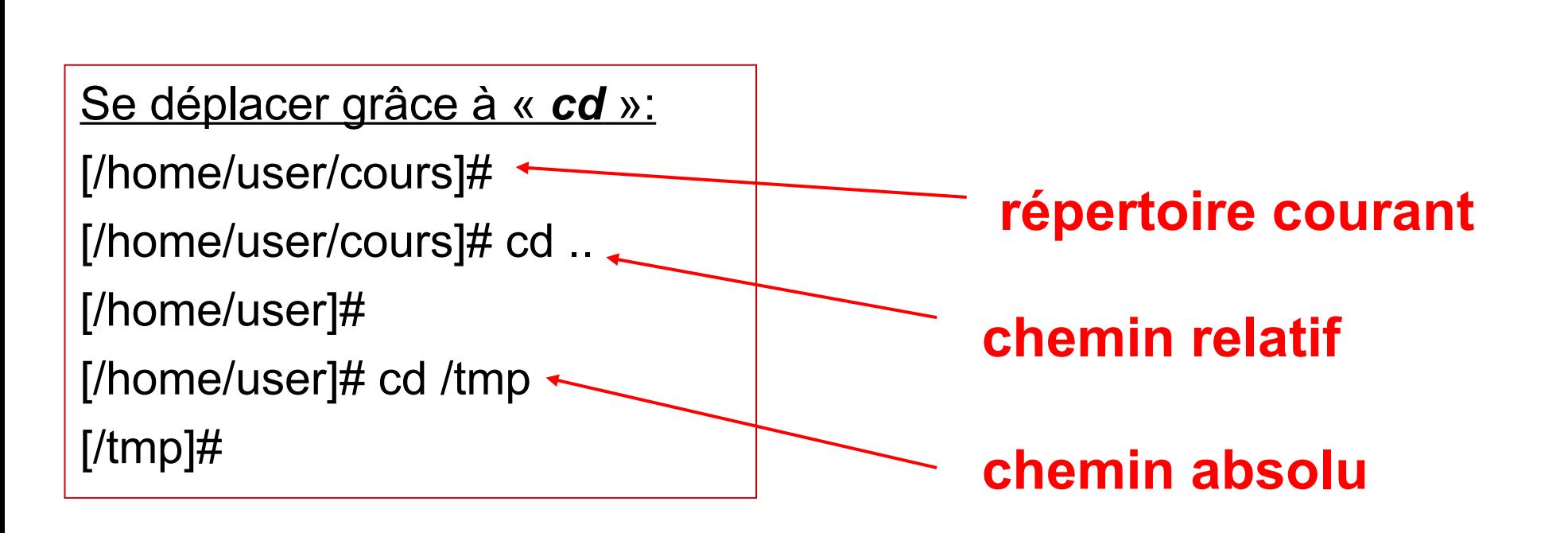

Le système de fichiers

#### Les liens :

#### ●**Liens physiques**

#### In <nom fic> <nouveau nom fic>

- permet de donner plusieurs noms à un fichier
- pas pour les répertoires
- ne traverse pas les partitions
- un fic est détruit quand TOUS ses liens physiques sont supprimés (≠ raccourcis)

#### ●**Liens symboliques**

#### In -s <nom fic> <nouveau nom fic>

- crée un **raccourci**
- traverse les partitions
- fonctionne aussi pour les répertoires

#### ●**Lister les liens d'un fichier:**

**ls -l <nom\_fic>**

- 1. Système d'Exploitation
- 2. Linux, pourquoi ?
- 3. Initiation au Shell
- 4. Le système de fichiers
- 5. Les redirections et tubes
- 6. Les processus
- 7. Les filtres

**Sommaire** 

#### Les redirections :

• Une commande ouvre 3 descripteurs de fichiers par défaut :

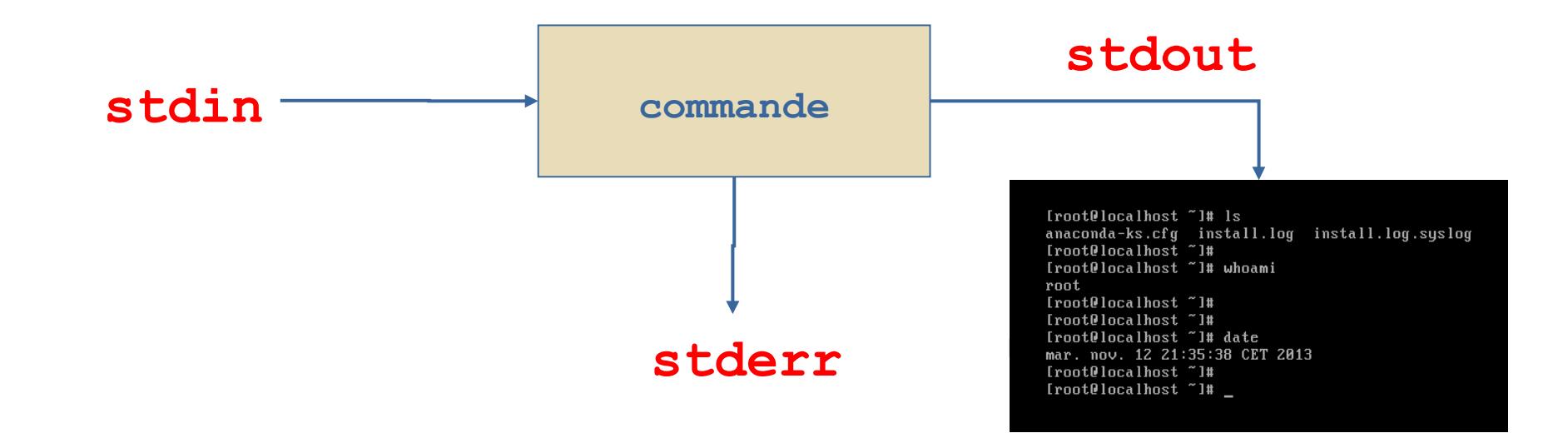

Redirections= remplacer les canaux par défaut, rediriger vers une autre commande ou un fichier

#### Les redirections :

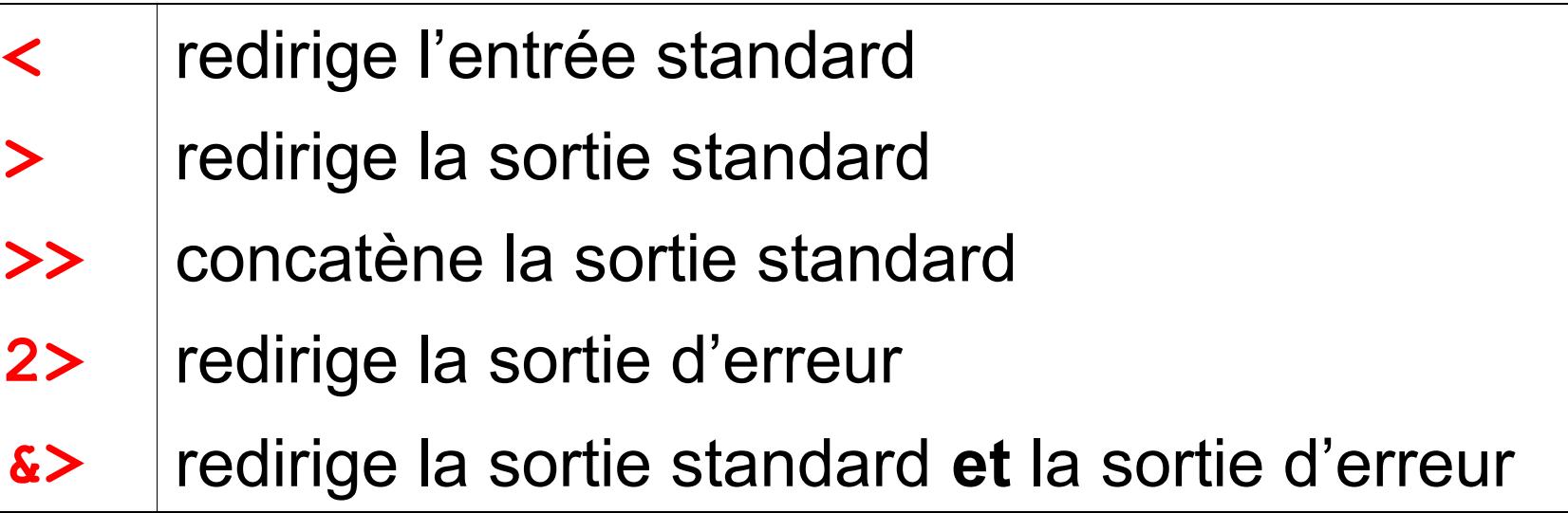

#### exemples: exemples:

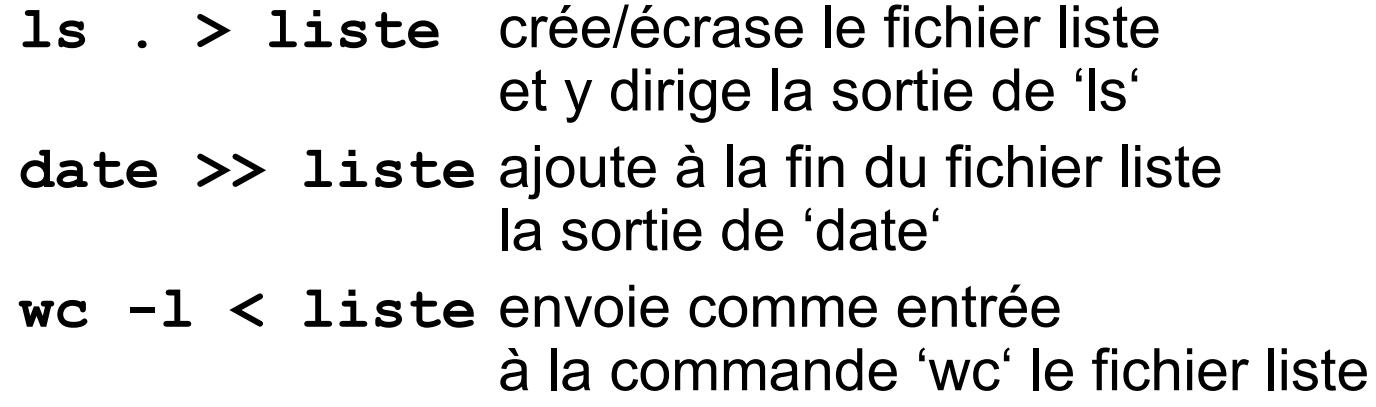

Les tubes « **| »** :

# Pour "connecter 2 commandes"

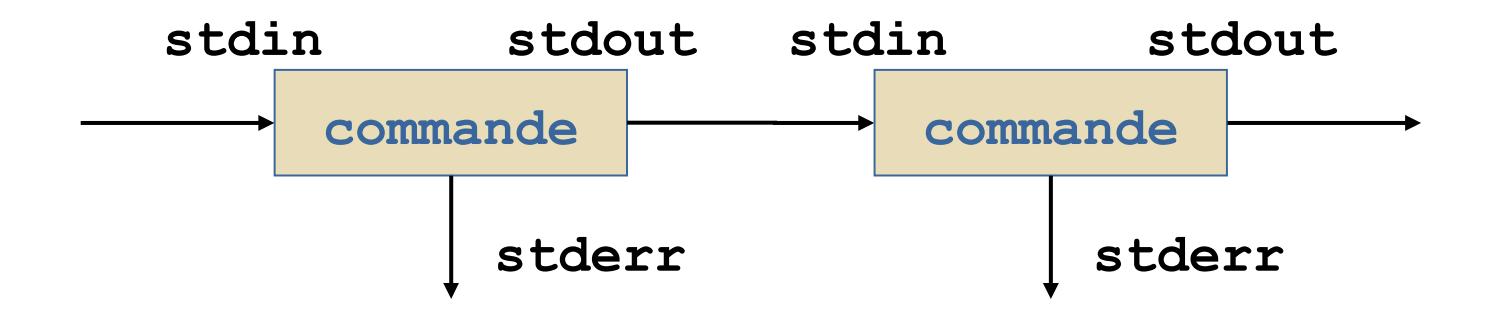

ex: combien de fichiers dans le répertoire courant ? sans pipe: sans pipe: ls > temp ; wc -l < temp ; rm temp ls > temp ; wc -l < temp ; rm temp avec un pipe: ls | wc -l ls | wc -l

- 1. Système d'Exploitation
- 2. Linux, pourquoi ?
- 3. Initiation au Shell
- 4. Le système de fichiers
- 5. Les redirections et tubes
- 6. Les processus
- 7. Les filtres

**Sommaire** 

## **Processus = objet dynamique qui représente un programme en cours d'exécution et son contexte**

Caractéristiques:

- identification (pid);
- identification du processus parent (ppid);
- propriétaire ;
- priorité ;
- …

Pour voir les processus en cours: *ps*

38 Infos retournées par « *ps* » : **[centos:~] ps** PID TT STAT TIME COMMAND **3899 p1 S 0:00.08 -zsh 4743 p1 S+ 0:00.14 emacs 4180 std S 0:00.04 -zsh Numéro du processus temps CPU utilisé état du processus commande exécutée terminal associé** <sup>R</sup> actif T bloqué P en attente de page D en attente de disque S endormi IW swappé Z tué

Les processus

## Options de « *ps* » :

- -a liste tous les processus actifs
- -u format d'affichage long
- -x inclut les processus sans terminal

Tuer un processus :

# kill -9 <PID>

Processus en arrière-plan « *&* » : (le terminal n'est pas bloqué)

# gedit monfichier.c &

Reprendre le comtrôle avec « *fg* »

- 1. Système d'Exploitation
- 2. Linux, pourquoi ?
- 3. Initiation au Shell
- 4. Le système de fichier
- 5. Les redirections et pipe
- 6. Les processus
- 7. Les filtres

#### **Sommaire**

#### Filtre simples :

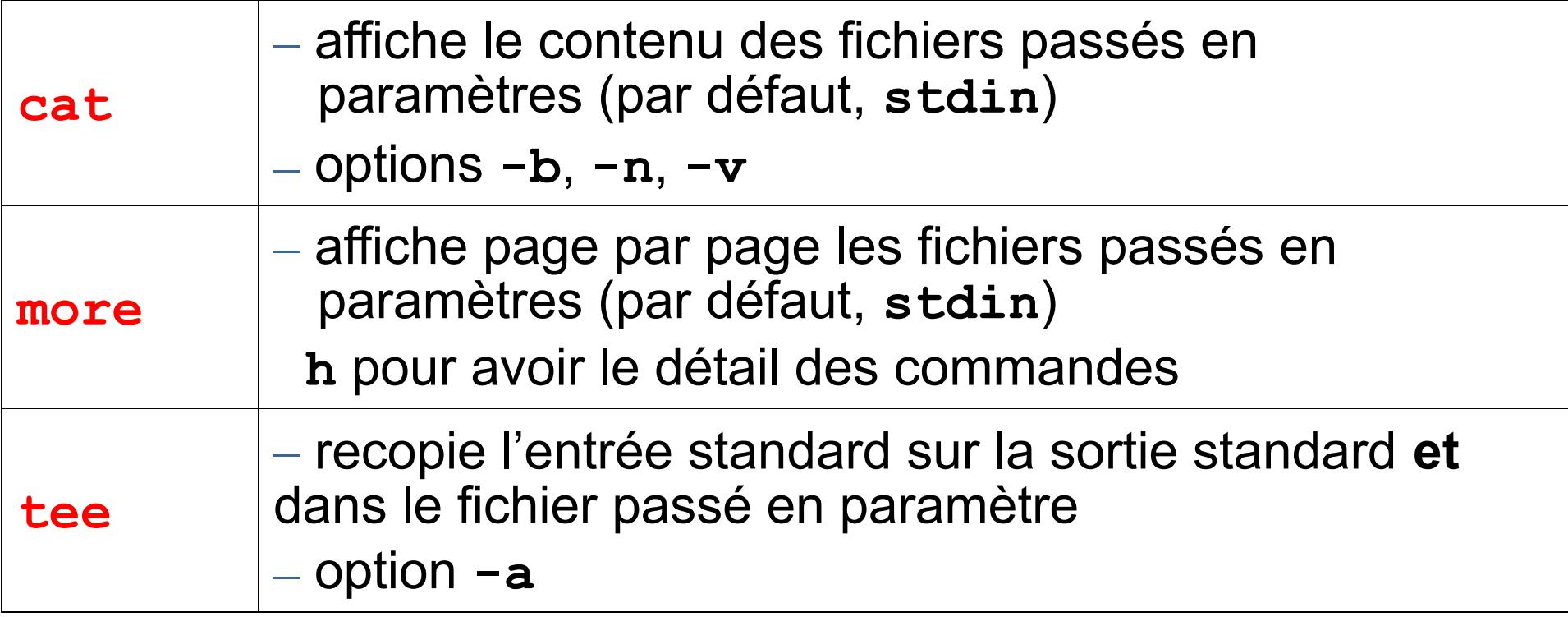

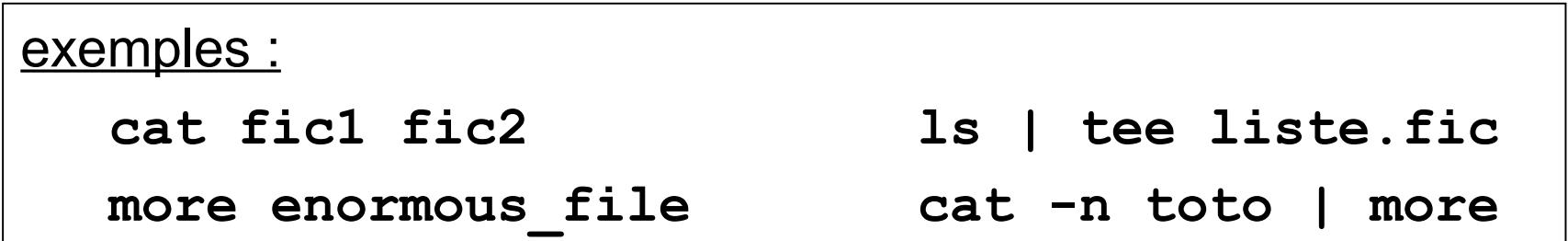

41

Les filtres

#### Filtre avancé « *grep* » :

recherche, dans le fichier passé en paramètre, les lignes vérifiant une expression régulière donnée

# **grep** *expression\_régulière* **[fichier]**

Exemples :

### ● **grep 'toto' essai**

cherche dans essai toutes les lignes qui contiennent le mot toto

## ● **grep '^[A-Z]' essai**

cherche dans essai toutes les lignes qui commencent par une majuscule